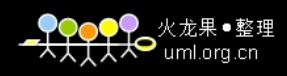

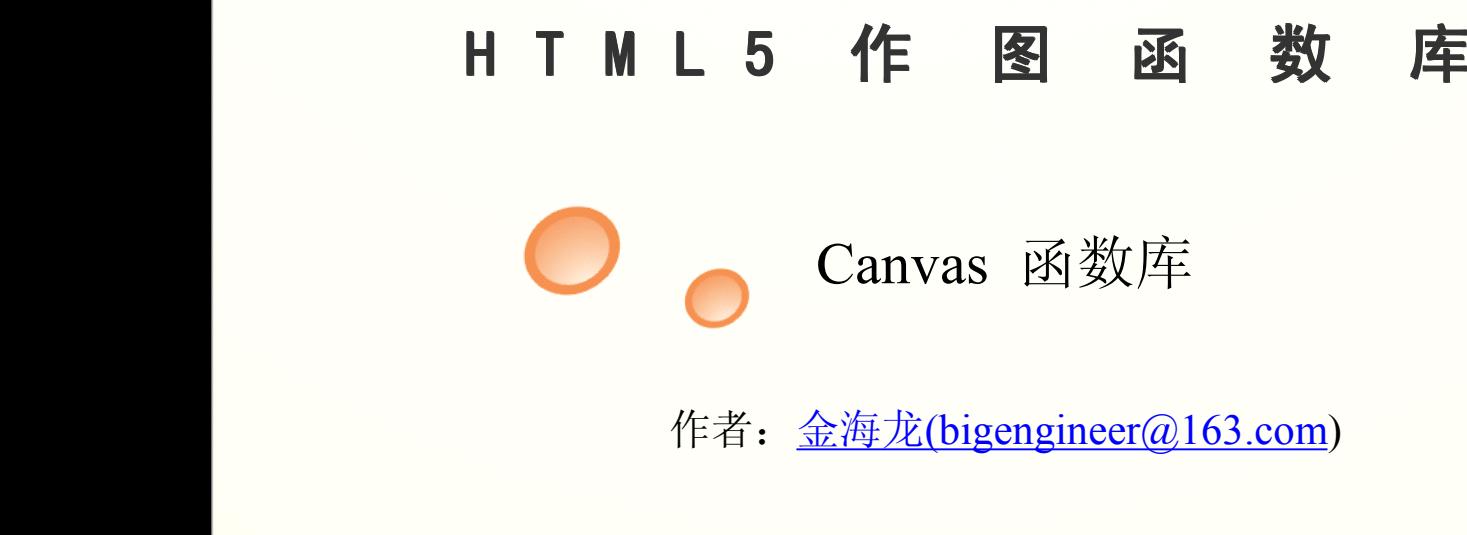

作者:金海龙(bigengineer@163.com)

前不久,我发布了一个 HTML5 Canvas 初等作图函数库,很多个人开 发者关注了我,所以我打算完善这个用 JavaScript 写成的函数库. 下面详细介绍新增的函数,需要源代码的 Web 开发者,可在页底查 看下载链接。要运行下面的源代码,需要使用 Google 浏览器或者 IE <sup>9</sup> 注: 下列绘图函数都是"[bigengineer.js](http://www.filefactory.com/file/b3d9992/n/bigengineer_rar)"中的内容,这个文档可以 在如下网址下载:

[http://www.filefactory.com/file/b3d9992/n/bigengineer\\_rar](http://www.filefactory.com/file/b3d9992/n/bigengineer_rar) 也可以网络浏览:

[http://www.docstoc.com/docs/document-preview.aspx?doc\\_id=56753328](http://www.docstoc.com/docs/document-preview.aspx?doc_id=56753328)

1、function DrawRoundRect(Canvas,P1,P2,Radius)

功能:画正圆角矩形

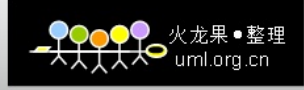

参数: P1: 矩形左上角坐标; P2: 矩形右下角坐标;

Radius:圆角大小

```
实例:
```

```
<html>
<script type="text/javascript" src="bigengineer.js"></script>
<body><canvas id="cc" width="2000" height="2000"></canvas>
\leqscript type="text/javascript">
var c=document.getElementById("cc");  =document.getElementById("cc");
var hb=c.getContext("2d"); b=c.getContext("2d");
```
**var A=new Array(55,55); var C=new Array(150,150);** 

```
hb.beginPath();hb.strokestyle="#000000";
DrawRoundRect(hb,A,C,10); rawRoundRect(hb,A,C,10);
hb.stroke(); hb.stroke();b.stroke();
hb.endPath(); hb.endPath(); hb.endPath();b.endPath();
</script> </script></script>/script>
</body> </body></body>
</html> </html> </html>
```
用 **Google** 浏览器浏览的效果如下:

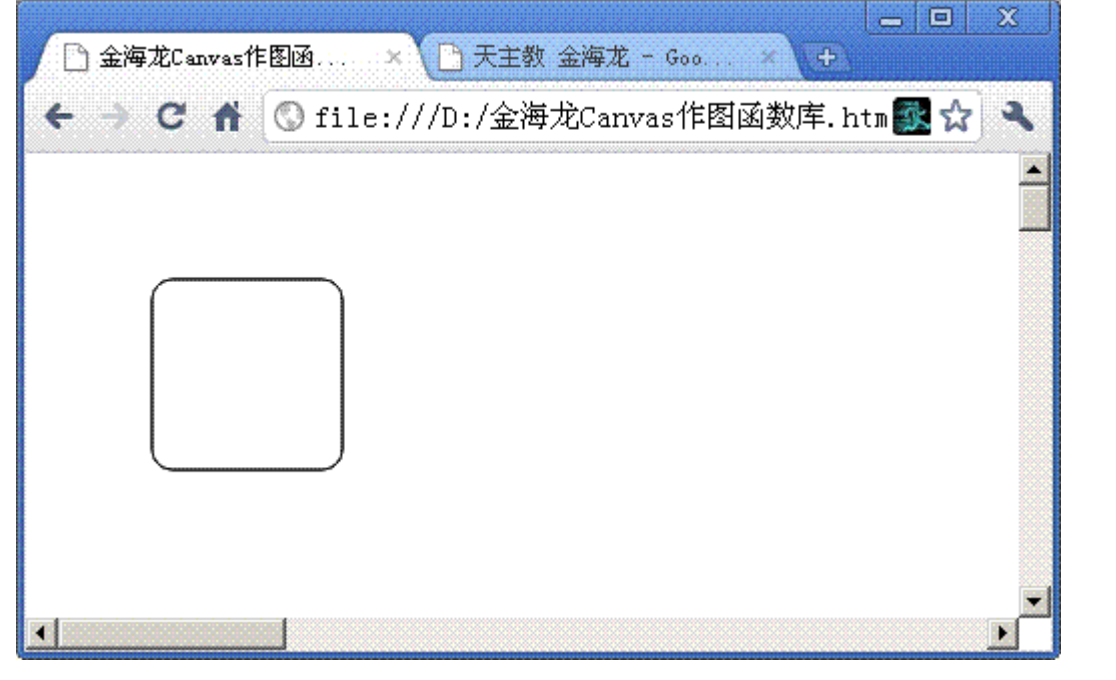

如果 Radius 设置的太大, 那么就能画出意想不到的图片, 例如:

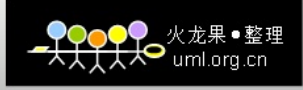

……

DrawRoundRect(hb,A,C,80);//把 Radius 设置成 <sup>80</sup>

hb.stroke();

……

用 Google 浏览器浏览的效果如下:

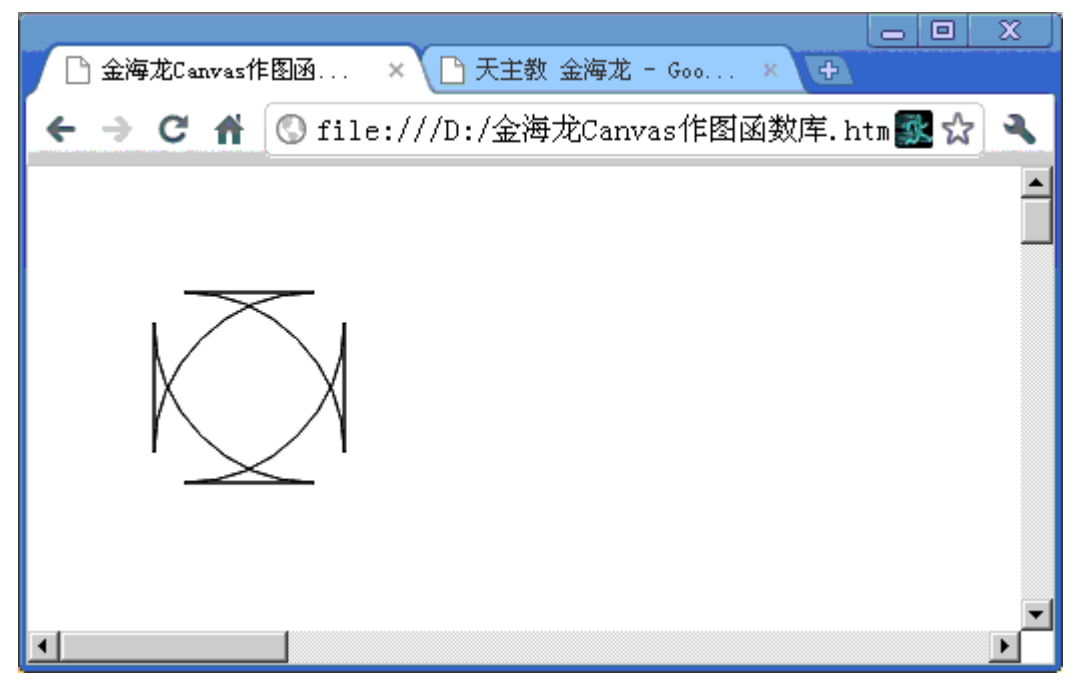

……

DrawRoundRect(hb,A,C,100);//把 Radius 设置成 <sup>100</sup>

hb.stroke();

……

用 Google 浏览器浏览的效果如下:

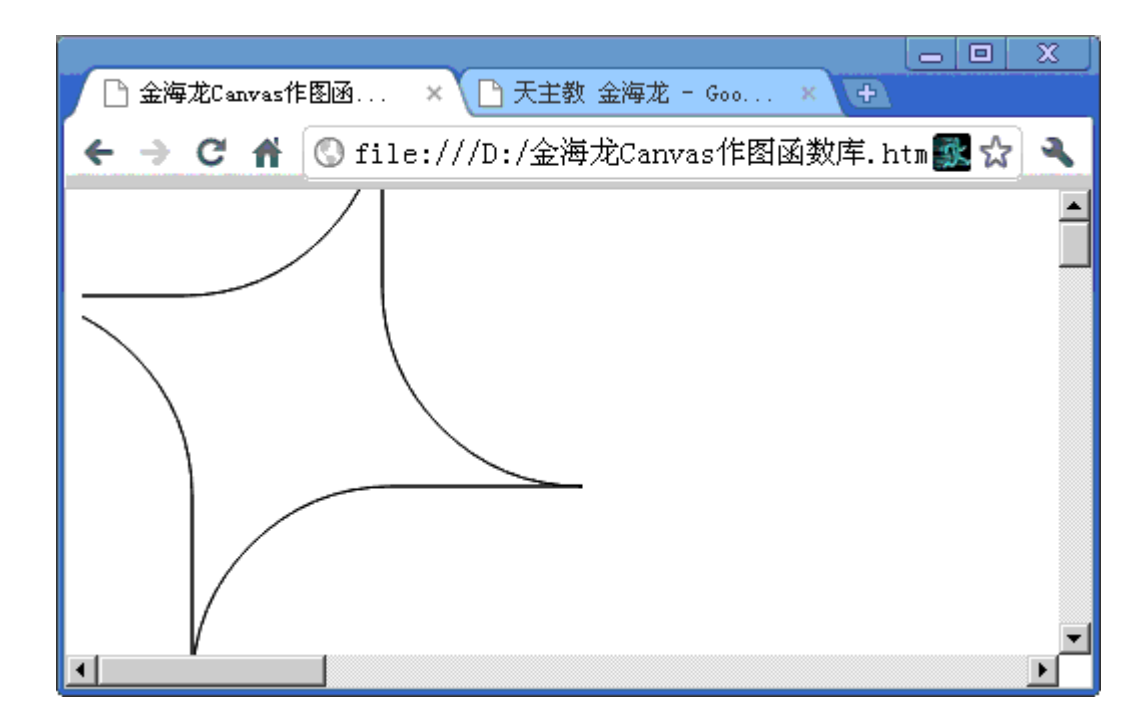

2、function DrawAOBArc(Canvas,A,O,B,Radius)

功能:画圆角

参数: Radius: 圆角的大小; A, B: 边上两点;

实例:

**<html>**

```
<script type="text/javascript" src="bigengineer.js"></script>

\leqscript type="text/javascript">
var c=document.getElementById("cc");
var hb=c.getContext("2d"); hb=c.getContext("2d");b=c.getContext("2d");
```
**var A=new Array(5,5); rray(5,5); var O=new Array(130,130); rray(130,130); var B=new Array(5,150);** 

 $h$ b.beginPath(); **hb.strokestyle="#000000"; hb.strokestyle="#000000";b.strokestyle="#000000";**

**DrawAOBArc(hb,A,O,B,10); rawAOBArc(hb,A,O,B,10);**  $h$ **hb.stroke();** 

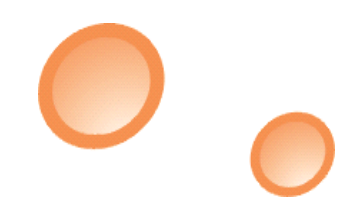

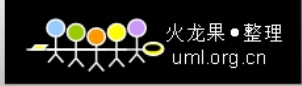

 $\overline{\phantom{a}}$ 

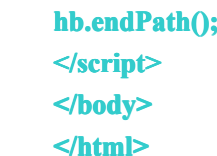

用 **Google** 浏览器浏览的效果如下:

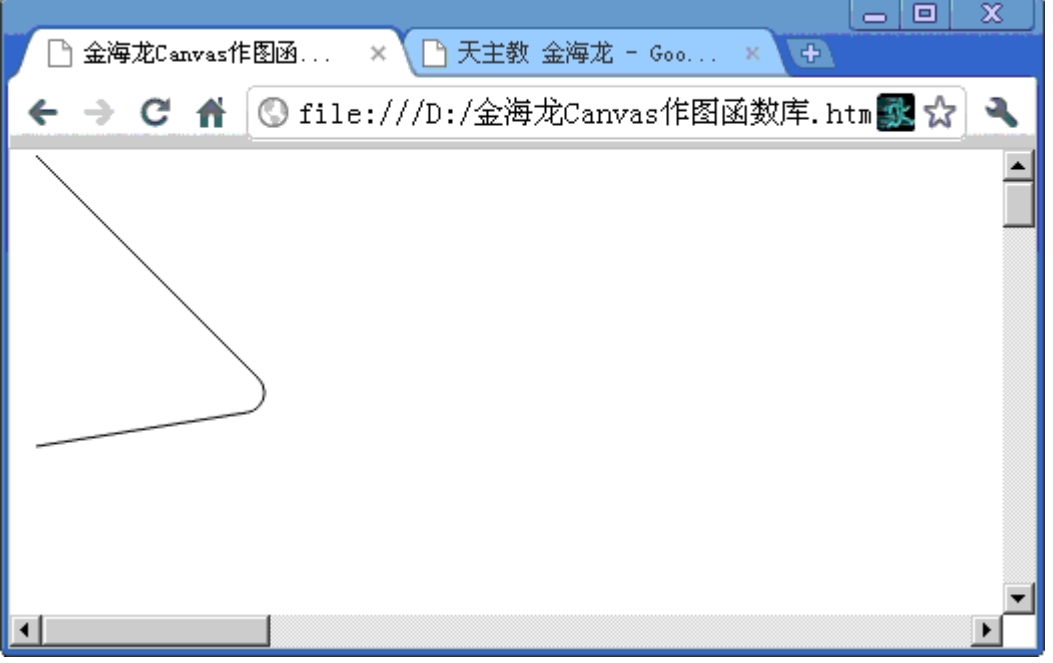

#### 3、function DrawQuadraticCurveTo(Canvas,A,O,B)

功能:画二次样条曲线路径

参数:A:起点;B:终点;O:控制点

#### 4、function DrawbezierCurveTo(Canvas,A,O1,O2,B)

功能:画贝塞尔曲线路径

## 参数:O1 和 O2 是控制点

实例:

 $\text{thm}$ <script type="text/javascript" src="bigengineer.js"></script> <body><canvas id="cc" width="2000" height="2000"></canvas> <script type="text/javascript"> var c=document.getElementById("cc"); var hb=c.getContext("2d");

```
●<br>——<br>大● uml.org.cn
```

```
var A=new Array(50,50);
var O1=new Array(90,30);
var O2=new Array(110,35);
var B=new Array(150,50);
```
hb.beginPath(); hb.strokestyle="#000000";

DrawbezierCurveTo(hb,A,O1,O2,B); hb.stroke();

hb.endPath();  $\langle$ script $\rangle$ </body>  $\langle$ html $>$ 

用 **Google** 浏览器浏览的效果如下:

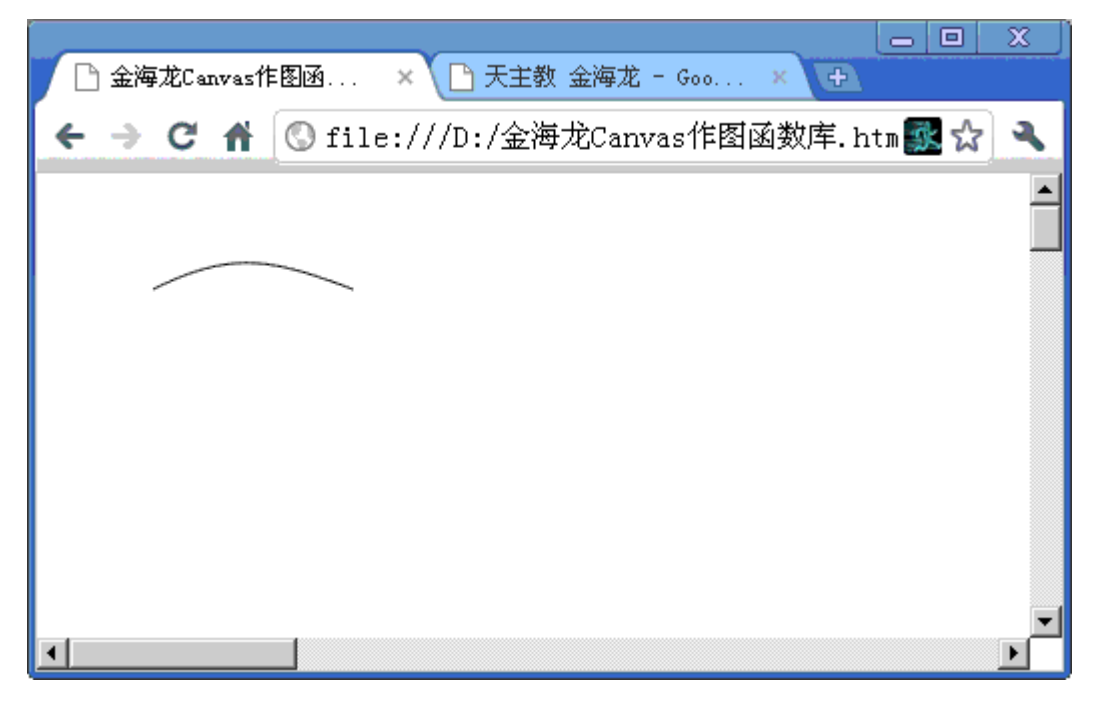

5、function DrawArcTo(Canvas,A,O,B,Radius)

功能:画段弧线

参数: Radius: 弧的大小

实例:

 $\text{thm}$ 

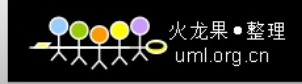

<script type="text/javascript" src="bigengineer.js"></script> <body><canvas id="cc" width="2000" height="2000"></canvas> <script type="text/javascript"> var c=document.getElementById("cc"); var hb=c.getContext("2d");

var A=new Array $(50,50)$ ; var O=new Array(90,10); var B=new Array(150,50);

hb.beginPath(); hb.strokestyle="#000000";

DrawArcTo(hb,A,O,B,35); hb.stroke();

hb.endPath();  $\langle$ script $\rangle$ </body>  $\langle$ html $>$ 

用 **Google** 浏览器浏览的效果如下:

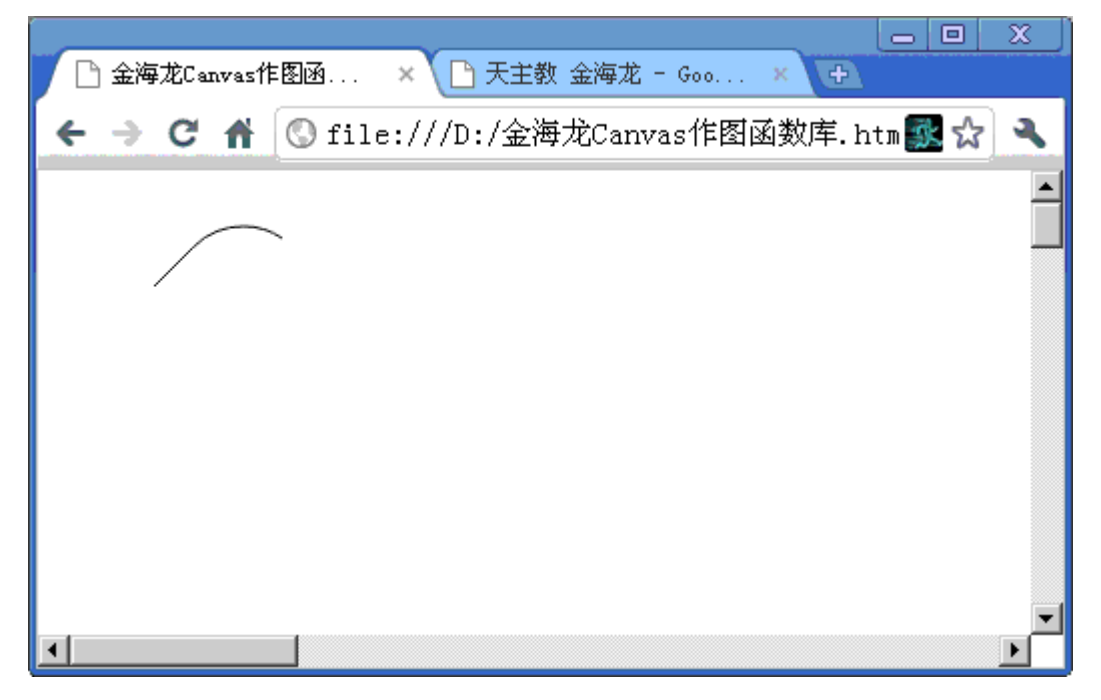

6、function DrawArc(Canvas,O,Radius,startAngle, endAngle,

anticlockwise)

功能:画段弧线

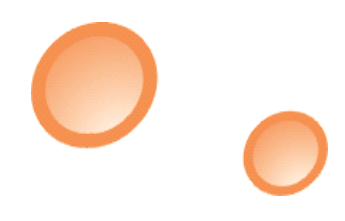

 $\bigcup$ 

参数: startAngle:起始角度; endAngle: 终止角度;

anticlockwise:是否按照逆时针方向画弧;

实例:

Example 1: DrawArc(hb,B,50,0,-90,true);//逆时针画弧线

Example 2: DrawArc(hb,B,50,0,-90,false);//顺时针画弧线

 $\langle$ html $\rangle$ 

<script type="text/javascript" src="bigengineer.js"></script> <body><canvas id="cc" width="2000" height="2000"></canvas> <script type="text/javascript"> var c=document.getElementById("cc"); var hb=c.getContext("2d"); var B=new Array(150,100); hb.beginPath(); hb.strokestyle="#000000"; DrawArc(hb,B,90,-135,true); hb.stroke(); hb.endPath();  $\langle$ script $\rangle$  $<$ /body>  $\langle$ html $>$ 

用 **Google** 浏览器浏览的效果如下:

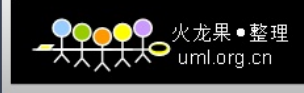

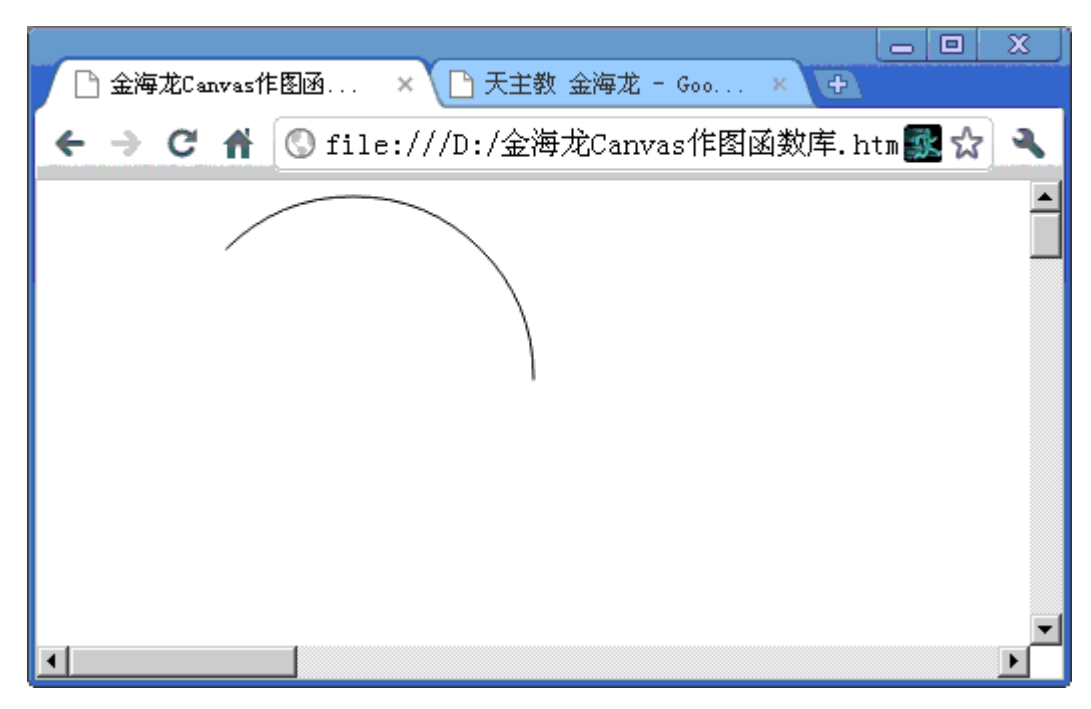

7、function DrawCircle(Canvas,O,Radius)

功能:画圆

参数:O:圆心; Radius:半径;

实例:

var B=new Array(150,150);

DrawCircle(hb,B,50);

下面是一个完整的例子:

 $\text{thm}$ 

<script type="text/javascript" src="bigengineer.js"></script> <body><canvas id="cc" width="2000" height="2000"></canvas> <script type="text/javascript"> var c=document.getElementById("cc"); var hb=c.getContext("2d");

var B=new Array(150,100);

hb.beginPath(); hb.strokestyle="#000000";

DrawCircle(hb,B,80);

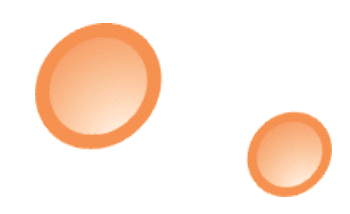

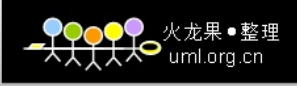

hb.stroke();

```
hb.endPath();
\langlescript\rangle</body>
\langlehtml>
```
#### 用 **Google** 浏览器浏览的效果如下:

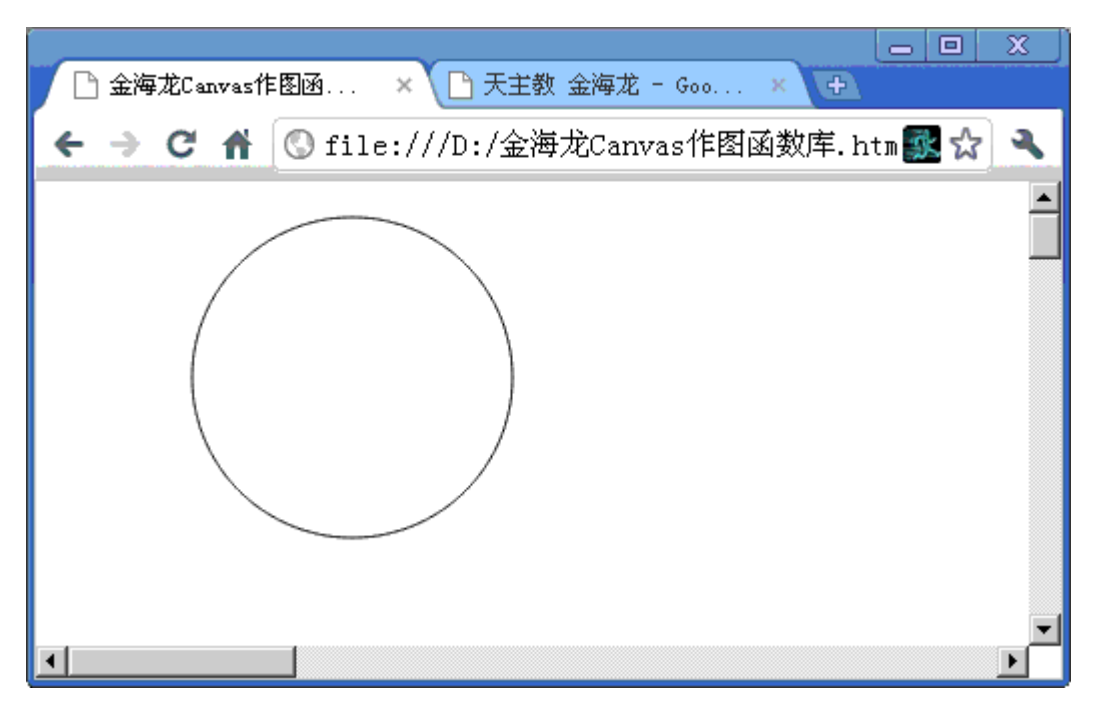

8、function DrawEllipse(Canvas,O,OA,OB)

功能:画椭圆

# 参数:O:椭圆中心的坐标; OA,OB:长轴、短轴的长度

# 实例:

 $\text{thm}$ 

```
<script type="text/javascript" src="bigengineer.js"></script>
<body><canvas id="cc" width="2000" height="2000"></canvas>
<script type="text/javascript">
var c=document.getElementById("cc");
var hb=c.getContext("2d");
```
var A=new Array(50,50); var O=new Array(90,10); var B=new Array(150,100);

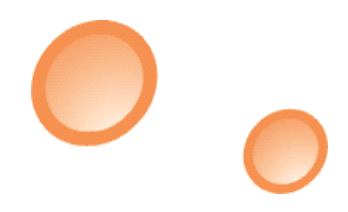

```
hb.beginPath();
hb.strokestyle="#000000";
```

```
DrawEllipse(hb,B,50,90);
hb.stroke();
```

```
hb.endPath();
\le/script></body>
\langlehtml\rangle
```
## 用 **Google** 浏览器浏览的效果如下:

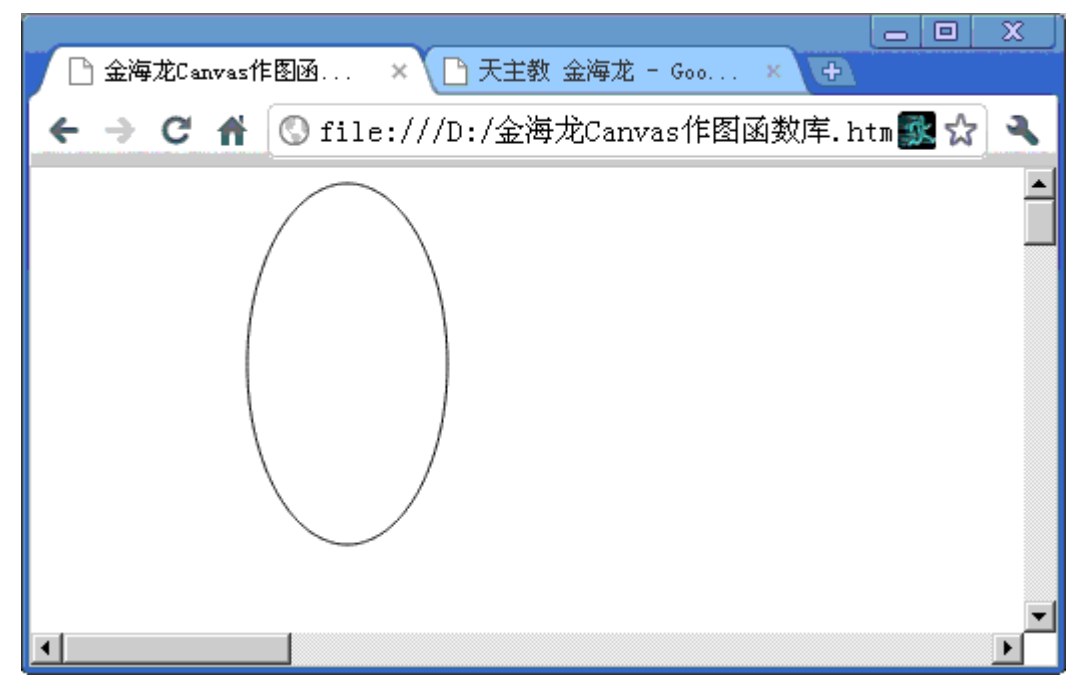

## 9、function DrawPolyline(Canvas,P)

功能: 绘制不闭合的线

参数:P 中是多个点的坐标,P 的长度必须是偶数

实例:

#### $\text{thm}$

<script type="text/javascript" src="bigengineer.js"></script> <body><canvas id="cc" width="2000" height="2000"></canvas> <script type="text/javascript"> var c=document.getElementById("cc"); var hb=c.getContext("2d");

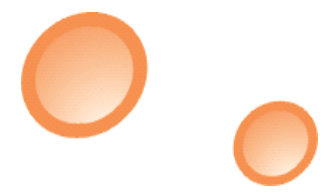

```
OOO 火龙果●整理<br>KKO uml.org.cn
```

```
var P=new Array(12);
P[0]=10;
P[1]=30;
P[2]=10;
P[3]=80;
P[4]=40;
P[5]=110;
P[6]=80;
P[7]=80;
P[8]=80;
P[9]=30;P[10]=55;
P[11]=10;
hb.beginPath();
DrawPolyline(hb,P);
hb.stroke();
hb.endPath();
</script>
</body>
\langlehtml>
```
用 **Google** 浏览器浏览的效果如下:

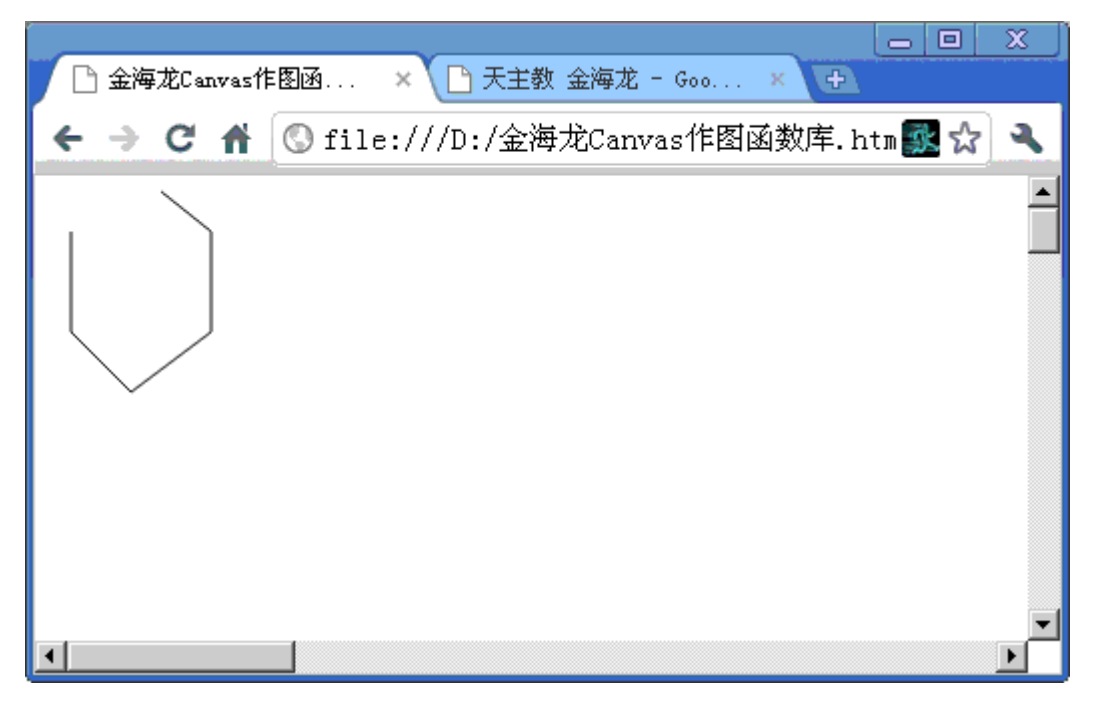

10、function DrawPolygon(Canvas,P)

功能:画闭合的多边形

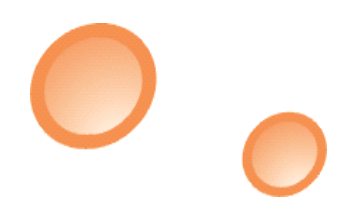

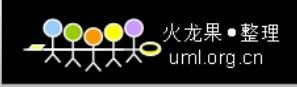

参数:P 是一个包含各个顶点坐标的数组

实例:

 $\text{thm}$ 

```
<script type="text/javascript" src="bigengineer.js"></script>
```
<body><canvas id="cc" width="2000" height="2000"></canvas>

```
<script type="text/javascript">
```

```
var c=document.getElementById("cc");
```

```
var hb=c.getContext("2d");
```
var P=new Array(12);

 $P[0]=10;$ 

P[1]=30;

 $P[2]=10;$ 

P[3]=80;

 $P[4]=40;$ 

 $P[5]=110;$ 

P[6]=80;

P[7]=80;

P[8]=80;

 $P[9]=30;$ 

 $P[10]=55;$ 

 $P[11]=10;$ 

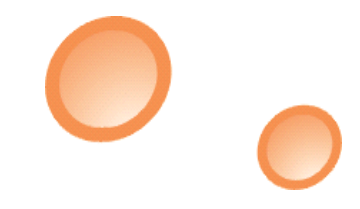

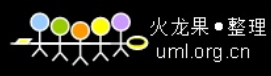

hb.beginPath();

DrawPolyline(hb,P);

hb.stroke();

hb.endPath();

</script>

 $<$ /body>

 $<$ /html $>$ 

用 **Google** 浏览器浏览的效果如下:

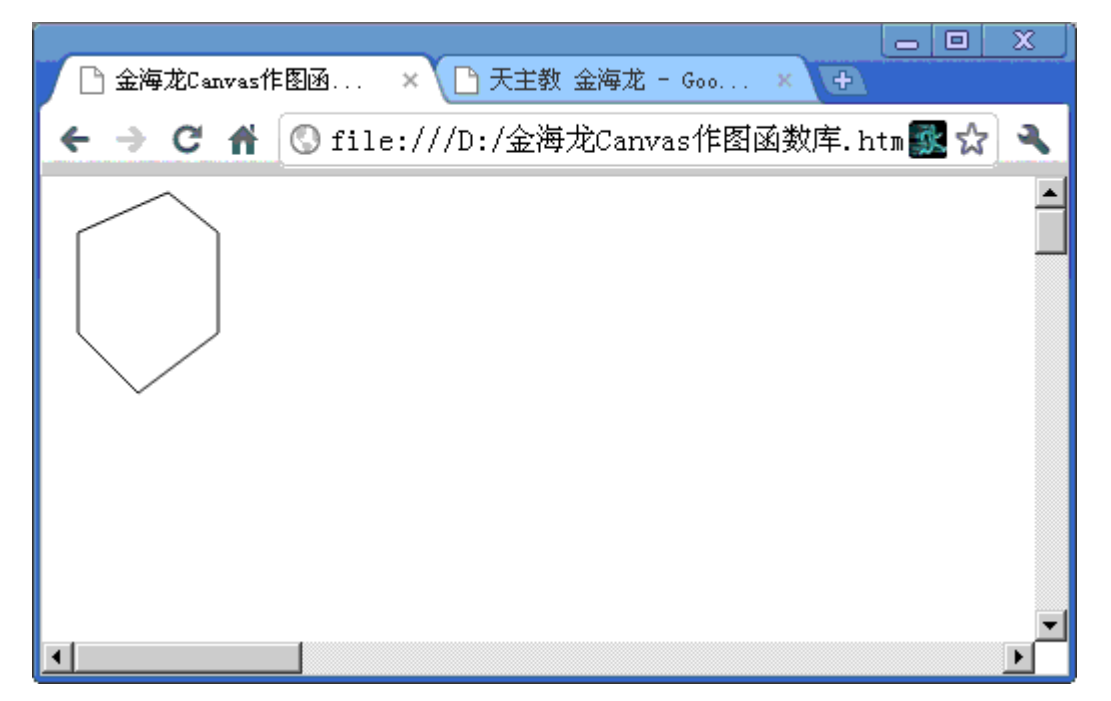

记住我的名字,用 Google 搜索就能找到我, Google 搜索: [金海龙](http://www.google.com/custom?q=%BD%F0%BA%A3%C1%FA+%CC%EC%D6%F7%BD%CC&sa=Google+%CB%D1%CB%F7&client=pub-1884336373317843&forid=1&ie=GB2312&oe=GB2312&safe=active&cof=GALT%3A%23003324%3BGL%3A1%3BDIV%3A%23C5DBCF%3BVLC%3AFF6600%3BAH%3Acenter%3BBGC%3AC5DBCF%3BL)天主教

所有的函数都写在"bigengineer.js"这个文件中,下载地址如下:

[http://www.filefactory.com/file/b3d9992/n/bigengineer\\_rar](http://www.filefactory.com/file/b3d9992/n/bigengineer_rar) 提示: 在 FileFactory 下载这个文件, 下载链接在底部, 要等待 30 秒。

<http://www.docin.com/p-86276039.html>

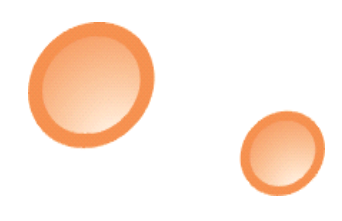

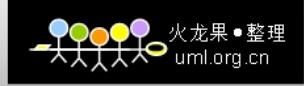

如果大家觉得有必要谢谢函数编制的原理,欢迎在[我的博客](http://bigengineer.blog.163.com/)留言。

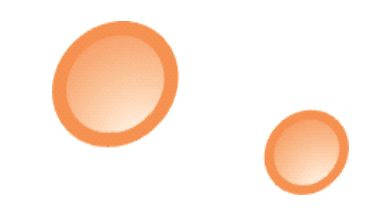

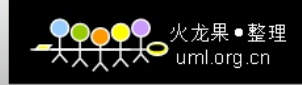

 $\overline{\mathcal{O}}$